# ENHANCEMENTS

# **Enhancement**

# **Benefit to Your Company!**

Making Your Job Easier

# **Accounts Payable**

# **AP01 - Vendor Maintenance**

**Update Audit Log when Contacts are added or deleted.**  **Expanded security feature for Contacts. The audit log is a quick and easy method for researching when a contact was added or deleted from BA01 - Business Associate , AP01 - Vendor Maintenance , and AR01 - Owner Maintenance . When using Business Associates, audit is updated to ADM11 - BA01 Audit, regardless of where the Contact is added or deleted. When not using Business Associates, updates to ADM10 - AP01/AR01/GL01/LM01/WM02 Audit .** 

# **AP03 - Transaction Entry**

**Check multiple companies for vendor/invoice number. Message displays when invoice number has been detected in any company for the vendor.** 

# **AP03 - Transaction Entry**

**Split distribution screen lines into groups of 50.**

**Helpful when multiple entities are dividing a single invoice for payment. This new enhancement is per vendor and is integrated with AP05 - Vendor Inquiry . When entering AP03 invoice, message is received if the vendor/invoice is found in any other company. To implement, select Verify Multi-Companies For Duplicates in AP01 - Vendor Maintenance|Company Maintenance. Select Verify Multi-Companies for Duplicates in AP01 - Vendor Maintenance for the desired vendors.** 

**Significantly speeds up initial loading of the distribution screen lines to allow more efficient data entry. Distribution lines per screen have been changed to 9 groups of 50 (from 3 groups of 150). Buttons display to advance to next group of 50.** 

# **AP05 - Vendor/Expense Inquiry**

**Include all companies on report when using option to check multiple companies for vendor/invoice duplicates**

**Provides ability to see how much is due and/or paid to a vendor from all companies in a single report. Select Include All Companies to include invoices from all companies for a vendor/all vendors. When running for all vendors, the vendor must exist in the company in which AP05 is being generated to be included on report.**

# **APC32 - Positive Pay**

**Texas Capital Bank - Positive Pay file format**

**Huntington (Payee Included) - Positive Pay file format**

**Texas Capital Bank has been added to the Positive Pay list for Accounts Payable checks. Each bank has unique specifications for Positive Pay. For a list of all Positive Pay formats, see APC32 - Bank Format drop down list. Payee name in the Huntington (Pay Included) positive pay file has been enhanced to include both vendor name 1 and 2 due to new bank requirements.**

# **Accounts Receivable**

#### **AR01 - Owner Maintenance**

**Update Audit Log when Contacts are added or deleted** **Expanded security feature for contacts. The Audit Log is a quick and easy method for researching when a contact was added or deleted from BA01 - Business Associate , AP01 - Vendor Maintenance , and AR01 - Owner Maintenance . When using Business Associates, updates ADM11 -BA01 Audit, regardless of where the Contact is added or deleted. When not using Business Associates, updates ADM10 - AP01/AR01/GL01/LM01/WM02 Audit .** 

#### **AR01 - Owner Maintenance | Import Email Contacts**

**New SSI Application Email Recipient types in Owner Contacts Import Template Added Land Management (LM), Land Billing (LMB), Daily Drilling Reports (DDR), and AFE (AFE) to SSI Application Email Recipient types in Contacts. Import has been updated to accommodate all SSI Application Email Recipient types. Upload email addresses into Contacts and attach to SSI Application Email Recipient all in a single import.** 

# **Admin and Security**

# **ADM10 - AP01/AR01/GL01/LM01/WM02 Audit**

**ADM11 -BA01 Audit**

**Update Audit Log when Contacts are added or deleted** **Expanded security feature for Contacts. The Audit Log is a quick and easy method for researching when a contact was added or deleted from BA01 - Business Associate , AP01 - Vendor Maintenance , and AR01 - Owner Maintenance . When using Business Associates, updates ADM11 -BA01 Audit, regardless of where the Contact is added or deleted. When not using Business Associates, updates ADM10 - AP01/AR01/GL01/LM01/WM02 Audit .** 

# **AFE**

#### **AFE02 - AFE Daily Drilling Report Email**

**Email Daily Drilling Reports (DDR) by well DOI in PDF format**

**Emailing Daily Drilling Reports to owners is a breeze! Uses Active DOI with options for all interest types, BCP, ACP, Non-Consent, etc. Any email address in BA01/AR01 Contacts - SSI Application Email Recipient -** *@DDR* **(up to 10 per owner) can be added to the Daily Drilling report email list. PDFs only - simply save Word, Excel, etc. document format as a PDF. Attach PDF in AFE02 (in typical browser fashion) and send!** 

# **Bank Reconciliation**

#### **BK03AR - AR Deposit Entry**

**Split Owner payment screen lines into groups of 50**

**Significantly speeds up initial loading of the payment section for more efficient data entry. Lines in Owner payment section have been changed from a single group of 150 lines to 3 groups of 50 for faster access. The Auto-Roll To Next 50 option provides no breaks in owner/check entry. Auto-rolls forward to the next group of 50 when necessary.** 

# **BK03GL - GL Deposit Entry**

**Allow deposits to be coded to LM01 - Land Leases**

**Cash receipts deposits can be coded to the lease in LM01 - Lease Maintenance . Credits Lease/DOI/Category and is integrated to the SSIMICR deposit tickets process.** 

# **BK08I - Import Cleared AP Checks BK09I - Import Cleared RP Checks**

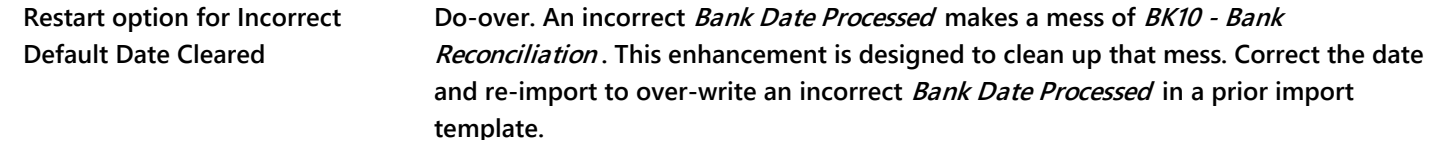

# **Business Associate**

### **BA01 - Business Associate**

**Update Audit Log when Contacts are added or deleted.**  **Expanded security feature to include Contacts. The audit log is a quick and easy method for researching when a contact was added/deleted from BA01 - Business Associate , AP01 - Vendor Maintenance , and AR01 - Owner Maintenance . When using Business Associates, audit is updated to ADM11 -BA01 Audit, regardless of where the Contact is added/deleted. When not using Business Associates, updates to ADM10 - AP01/AR01/GL01/LM01/WM02 Audit .** 

### **BA01 - Business Associate**

**Update Well Group Code for Operator from the Business Associate. Expanded the Well Group Code description to 40 characters.** 

**Operator must be added as a Business Associate. Why add again as a Well Group Code? Eliminate double work and gain consistency. Auto-add Operator Business Associate as a Well Group Code with identical number and name. In BA01 - Business Associate, add Operator and select Add (Exists) as a Group Operator to copy as a Well Group Code into WM01 - Standards Maintenance|Group Codes. Required Groups must be set for any company using the auto-add Operator feature. In WM02 - Company Maintenance|Required Groups set Operator Group Code as Required for all Oil and Gas companies. Add the appropriate Operator Well Group Code to the well in WM02 - Groups . Added bonus - Well Group Import template is available in WM02 - Imports to attach well groups to wells. Another bonus - a name change in BA01 carries through to the WM01 - Well Group Code, and also to the WM02 - Well - Operator name and corresponding well group. Maximum allowable characters of 40 on Business Associate name coincides with Well Group Code description.**

# **Dashboard**

**DB01L - Well History Data Load**

**Updates all Dashboard data sources at the same time**

**Now all data sources are updated simultaneously with a single click.** 

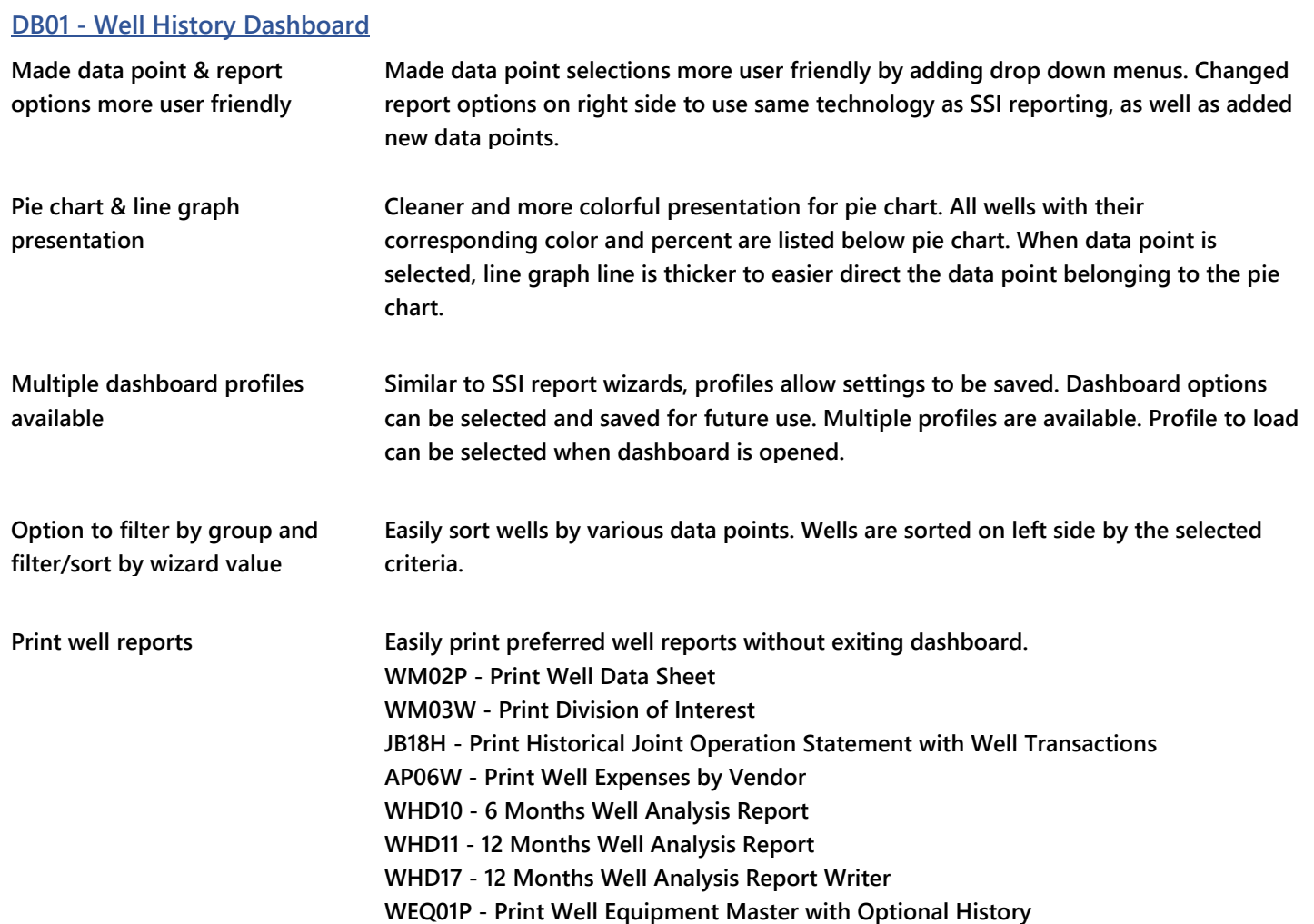

# **Depletion**

# **DEP01 - Calculate Units of Production**

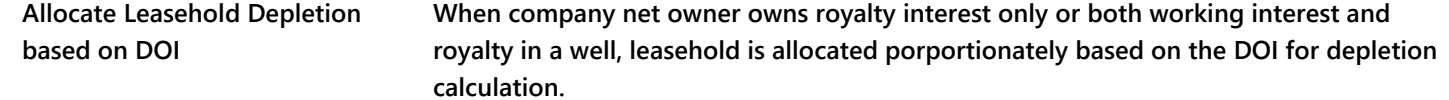

# **Document Imaging**

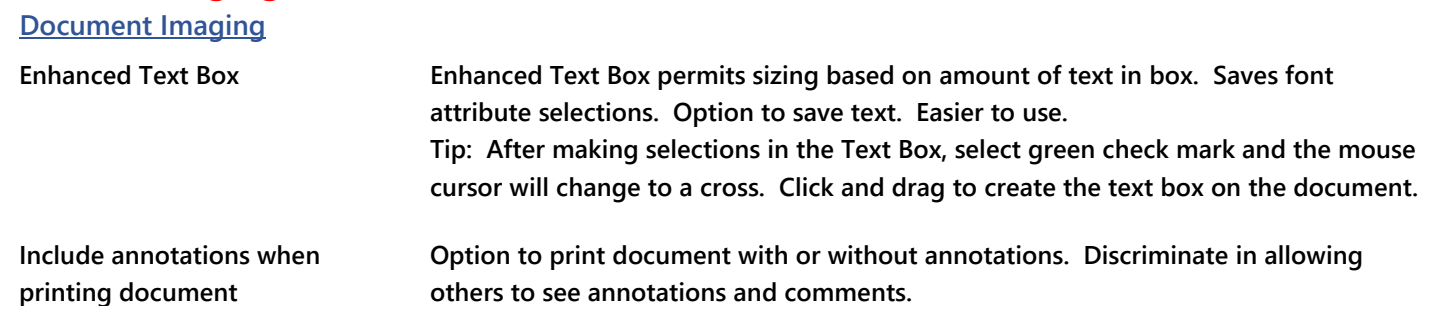

# **General Ledger**

### **GL04 - Transaction Inquiry**

**Well State, County and Location exported to Excel**

**Well related transactions now include well State, County and Location when exporting to Excel. Expands sorting options for easy evaluation of well transactions based on where the well is located.** 

# **Inventory**

### **IN24 - Warehouse/Item Transfer**

**Interface Document Imaging with Warehouse/Item Transfers** **Scan and attach backup documentation for Warehouse/Item transfers to transactions. Backup documents are now within SSI and easily accessible for users.** 

# **Job Cost**

# **Job Cost**

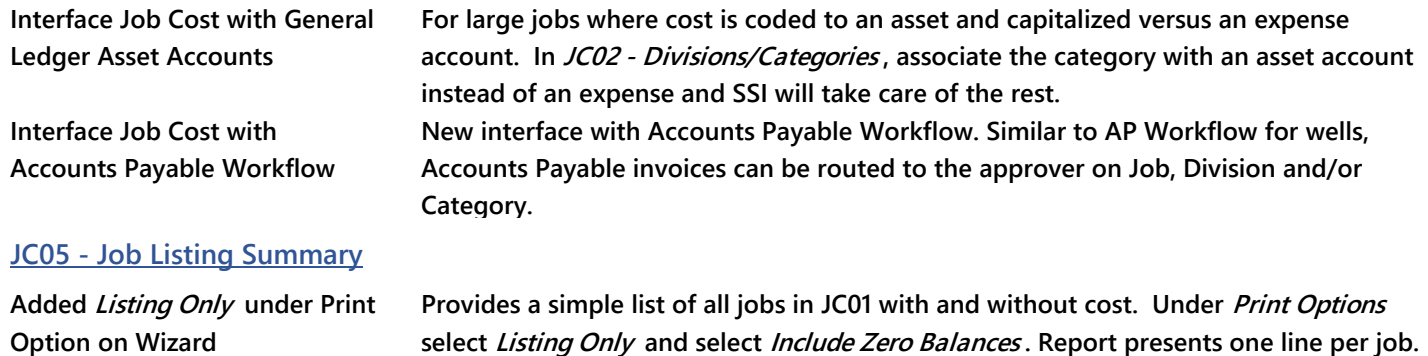

**Perfect for pre-coding accounts payable invoices.**

# **Joint Interest Billing**

# **JB09 - Update Indirect Well Allocation**

**Review Indirect Allocations in viewer and/or Excel prior to post**

**To preview allocation of indirect transactions, select Inquire and/or Export to Excel on JB09 - Update Indirect Allocation. Provides a review of detailed transactions for direct wells prior to posting. Presented in a GL04 viewer format with the standard filters and the Excel option.** 

# **JB12 - Joint Interest Billing**

**Include descriptions on JIBs for selected sub-categories**

**Using sub-categories? Customize printing of sub-category descriptions on JIBs. Select option in WM01 - Standards Maintenance|Category|Sub-Categories to Print On Owner JIB .** 

# **JB12 - Joint Interest Billing**

**On JIB invoice include barrels/MCF produced and sold.** 

# **JB12 - Joint Interest Billing**

**Option to print 8/8ths Indirect Well costs** 

**Coming Soon!**

**Coming Soon!**

# **Land Management**

### **Land Management**

**Calculate Shut-in payments by integrating revenue from a different company When Land and Revenue are managed in different companies, incorporates both companies for shut-in payment calculation.** 

#### **LandVantage Interface**

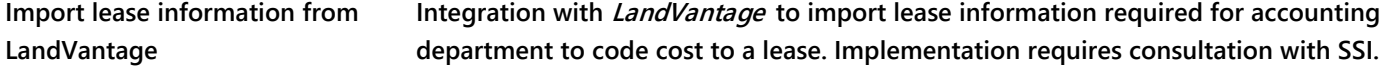

# **Order Entry**

### **OE03 - Transaction Entry**

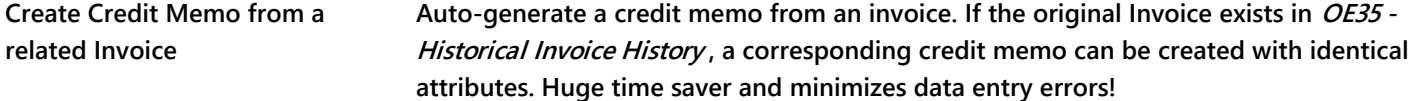

#### **OE03 - Transaction Entry**

**Display warning message if ticket number already exists Prevents duplicate invoice entry for the same ticket. When using ticket numbers on Order Entry line items, warning message displays when ticket number is already on file with another invoice. Compare ticket number in all Order Entry companies or in current company only. To compare against all OE companies set Unique to "G" - Global or "C" - Company " in OE98 - Order Entry Company Maintenance .**

#### **OE03AD - Assign Documents**

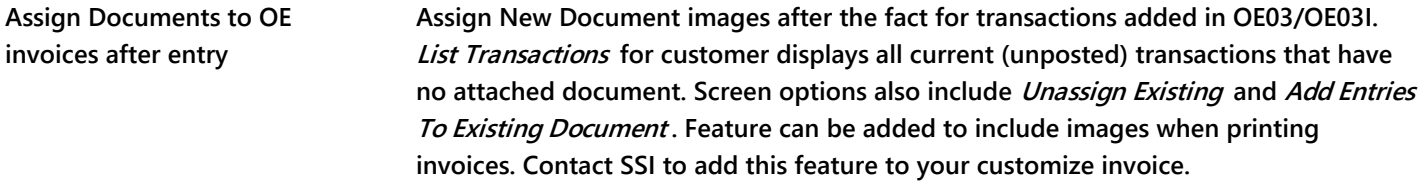

# **OE03I - Transaction Import**

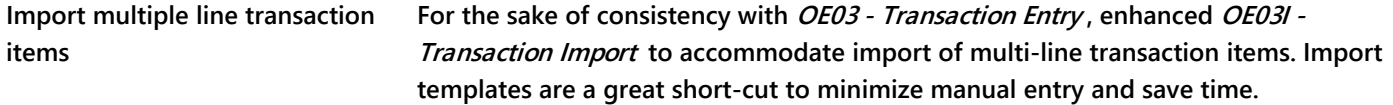

# **OE05 - Transaction Inquiry**

**Added Start/End Job Number Job Cost Companies - added filter to execute for single Job, range of Jobs or all Jobs. More versatility on options makes it easier to generate Job reports that are concise and efficient for transaction reporting.** 

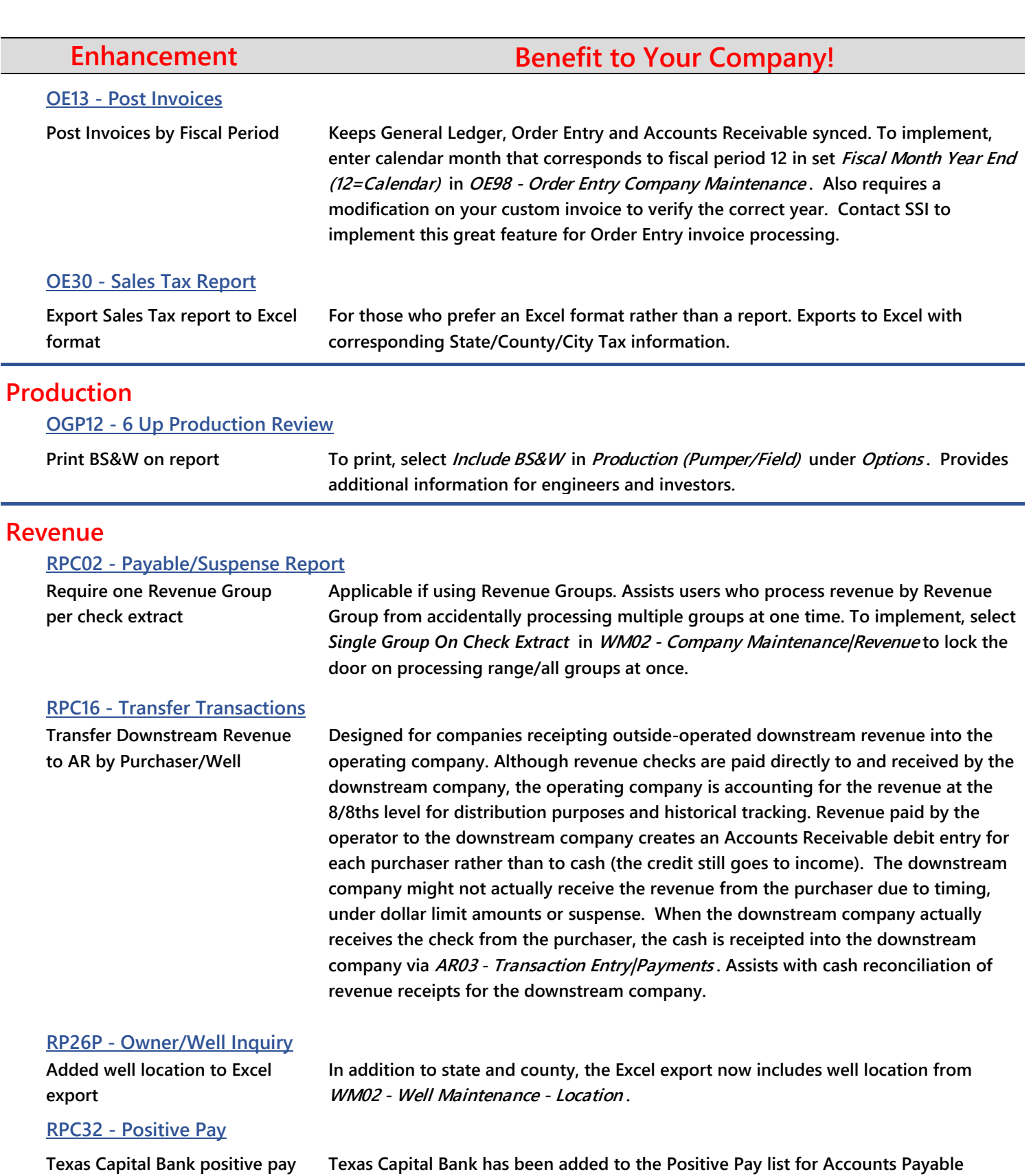

**Texas Capital Bank positive pay file format**

**Huntington (Payee Included) - Positive Pay file format**

**checks. Each bank has unique specifications for Positive Pay. For a list of all Positive Pay formats, see APC32 - Bank Format drop down list. Payee name in the Huntington (Pay Included) positive pay file has been enhanced to include both vendor name 1 and 2 due to new bank requirements.**

# **Well History Reporting**

# **Well History Summary and Detail**

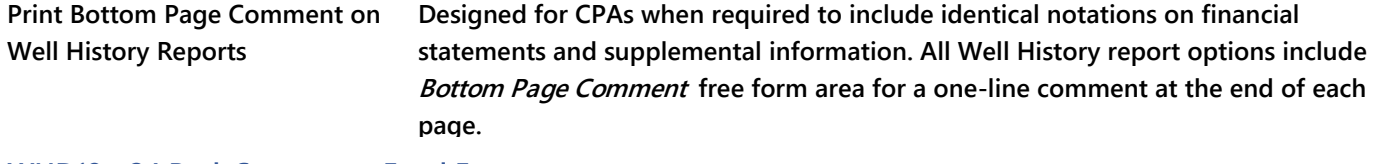

#### **WHD18 - 24 Pack Summary - Excel Export**

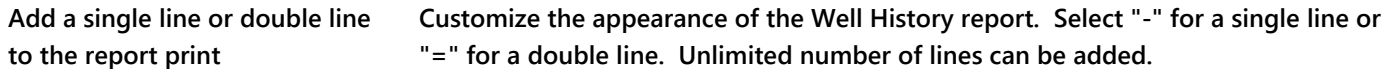

# **Well Maintenance**

# **WM01 - Standards Maintenance | Categories**

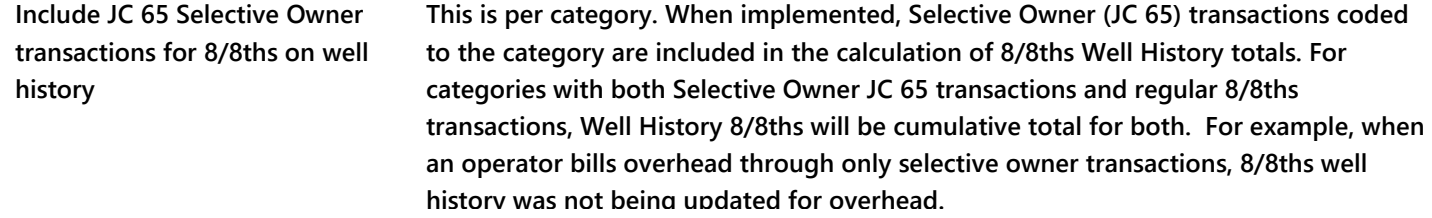

### **WM02 - Well Maintenance | Imports**

**Export Well Group Codes to Excel Great short-cut for mass Well Group clean-up. Export, change, cut/paste into the Well Group import template, import and done. In WM02 - Well Maintenance | Imports select Group Import/SSIF/Excel/WM02I##XX and Export To Excel . Filters for Start/End Well, Operated/Non-Operated/All Wells, and specific Groups/all Groups. Convenient exports in the same format as the import.** 

# **WM02 - Well Maintenance | Imports**

**Import Production Dates Quick and easy way to update well Production information in WM02 - Imports|Misc Import . Imports Production screen dates: Filing, Spud, Completion, Production, 1st Sale Oil, 1st Sale Gas 1, 1st Sale Gas 2, 1st Sale Gas 3, as well as Last Shut In and Resume Production date on main screen. Facilitates current and complete well record information.** 

# **WM03 - Active DOI Maintenance**

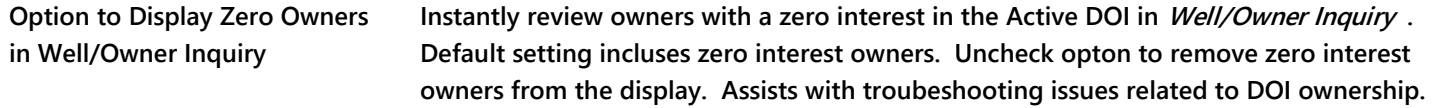

#### **WM03EM - Email PDF to Owners by Well**

**Email correspondence in PDF format to owners in a well** 

**Emailing correspondence to well owners is a breeze! Uses Active DOI with options for all interest types, BCP, ACP, Non-Consent, etc. Any Email address in BA01/AR01 Contacts/Email - SSI Application Email Recipient - any email type (up to 10 contacts per owner). In WM03EM select the Email type to use. For an Email letter to all JIB contacts, select @JIB. For a corporate address change notification Email to all interest owner contacts, select @RPC. All email types in BA01 - Business Associate Maintenance|Contacts are available. PDFs only - save Word, Excel, etc. document format as a PDF. Then in WM03EM select the Email contact type, attach PDF (in typical browser fashion) and send!** 

# **WM03W - Owner Selection**

**Owner Selection option inactive unless Print Owners Selected is checked. Re-located Print Owners Selected - now located above Owner Selection.** **Must select Print Owners Selected prior to adding specific owners in Manual Owner Selection . Print Owners Selected is now located directly above Owner Selection for improved visibility. Print Owners Selected auto-displays the Manual Owner Selection screen.**